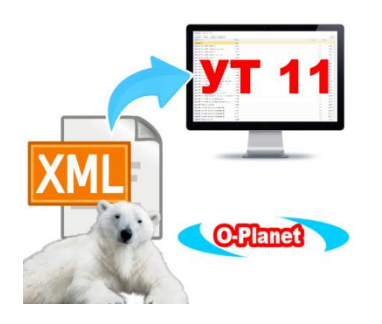

# **Загрузка каталога товаров Белого Медведя с FTP сервера в 1С:УТ 11**

Эта обработка написана для клиентов поставщика рыболовных товаров «Белый медведь».

Программа загружает с FTP-ресурса товары, свойства, бренды и фото из XML-файла в 1С по данным Вашего поставщика. Поставщик предоставляет своим клиентам доступ на FTP ресурс, куда он выгружает обновления своего каталога в формате \*.xml. Для тех, кто регулярно отслеживает и загружает в 1С УТ новые товары, будет удобно использовать нашу обработку. Программа работает с XML-файлом поставщика, который «Белый медведь» выкладывает на FTP или быть может менеджеры могут договориться о том, чтобы они скидывали этот файл на почту. Программа по данным авторизации FTP-соединения импортирует товары, свойства, бренды и фото из XML-файла в 1С УТ. Вы сможете получать актуальные каталоги поставщика, с удобным, подготовленным описанием товара и набором свойств, которые можно использовать, к примеру, для Вашего интернет – магазина.

## **ДЛЯ ЗАГРУЗКИ ТОВАРОВ ПРОИЗВЕДИТЕ СЛЕДУЮЩИЕ НАСТРОЙКИ**

Если файл каталога «Белого медведя» расположен локально на Вашем компьютере, укажите его в поле «Файл импорта». При этом если Вы не будете загружать фото товаров, то пути соединения и данные авторизации можно не заполнять. Обработка в этом случае будет работать полностью локально.

Если же Вам нужны будут фото товаров, заполните пути для соединения (сервер, порт) и данные для авторизации (пользователь, пароль). В этом случае товары и свойства будут загружаться локально, а фото – через FTP-соединение.

Программа может сама скачать каталог товаров с сервера поставщика. Для этого отметьте галочкой «Грузить с FTP», заполните пути для соединения (сервер, порт) и данные для авторизации (пользователь, пароль). После перейдите в поле «Файл импорта». Откроется диалоговое окно и предложит Вам указать папку и имя файла, куда будет загружен каталог «Белого Медведя». После нажатия «Сохранить» в диалоговом окне файл будет скачан на компьютер и указан в поле «Файл импорта».

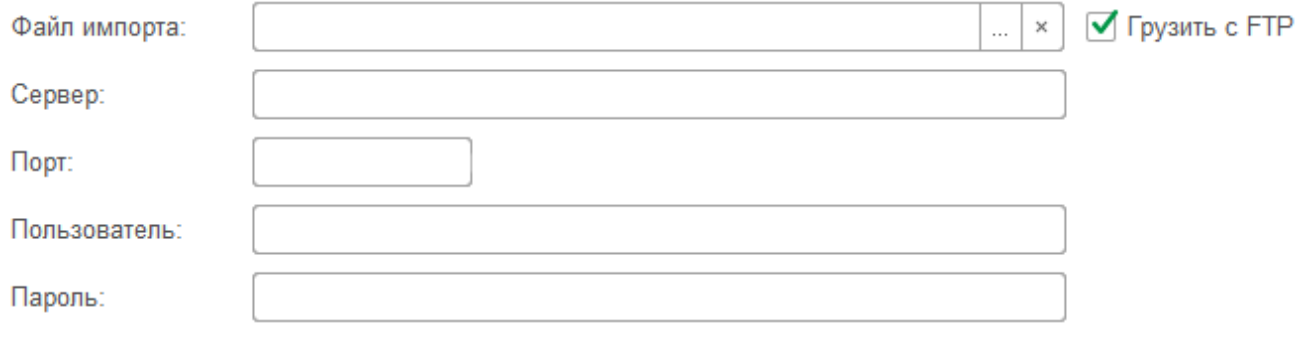

В поле **Поставщик** укажите наименование поставщика (в данном случае «Белый медведь»). По нему будет осуществляться поиск товара в справочнике «Номенклатура поставщика» по артикулам товара из файла. Если товар не найден, будет создана новая карточка товара.

Заполните поле **Набор свойств**. Для этого из перечня дополнительных реквизитов и свойств выберите те, которые будут соответствовать импортируемым товарам. Это некий общий набор для всех товаров белого медведя.

Соответствие **Бренда** задайте из перечня дополнительных реквизитов и сведений. Это именно свойство «Бренд», как оно задано в Вашей базе 1С. Тип должен быть «Дополнительное значение»

#### Укажите **Вид номенклатуры.**

В случае ведения в справочнике «Номенклатура» каталога товаров Белого медведя отдельной папкой или же наличия общей папки рабочих, используемых товаров, укажите эту настройку в поле **Папка групп**. Лучше вынеси в отдельную папку и потом переместить по товарам, как будет удобно уже Вам.

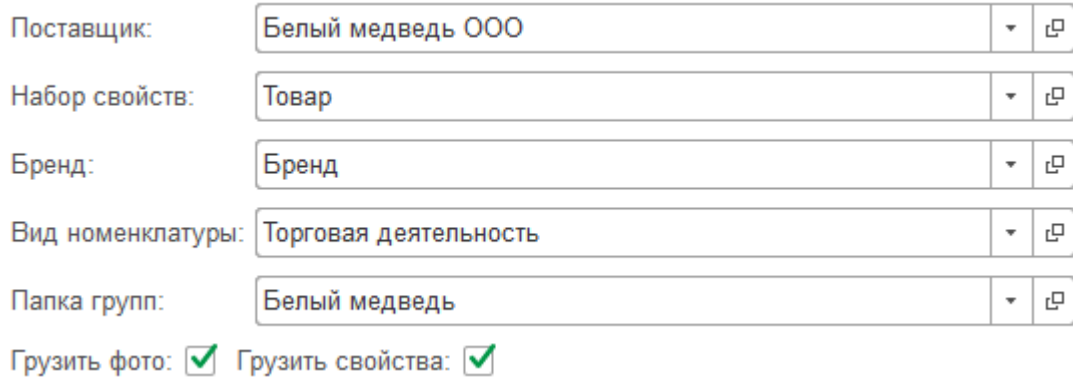

Чтобы загрузить **фото** и **свойства** товаров, отметьте в настройках эти пункты.

Запустите обработку на выполнение, нажмите кнопку **"Загрузить данные"** и дождитесь, пока программа прогрузит все позиции. Так как каталоги «Белого медведя» обычно достаточно объемные, это может занять некоторое время.

По окончании работы программа сообщит, что данные загружены и в правой части окна появится дерево каталога товаров. Следовательно, Каталог успешно импортирован в 1С УП.

#### Загрузка данных

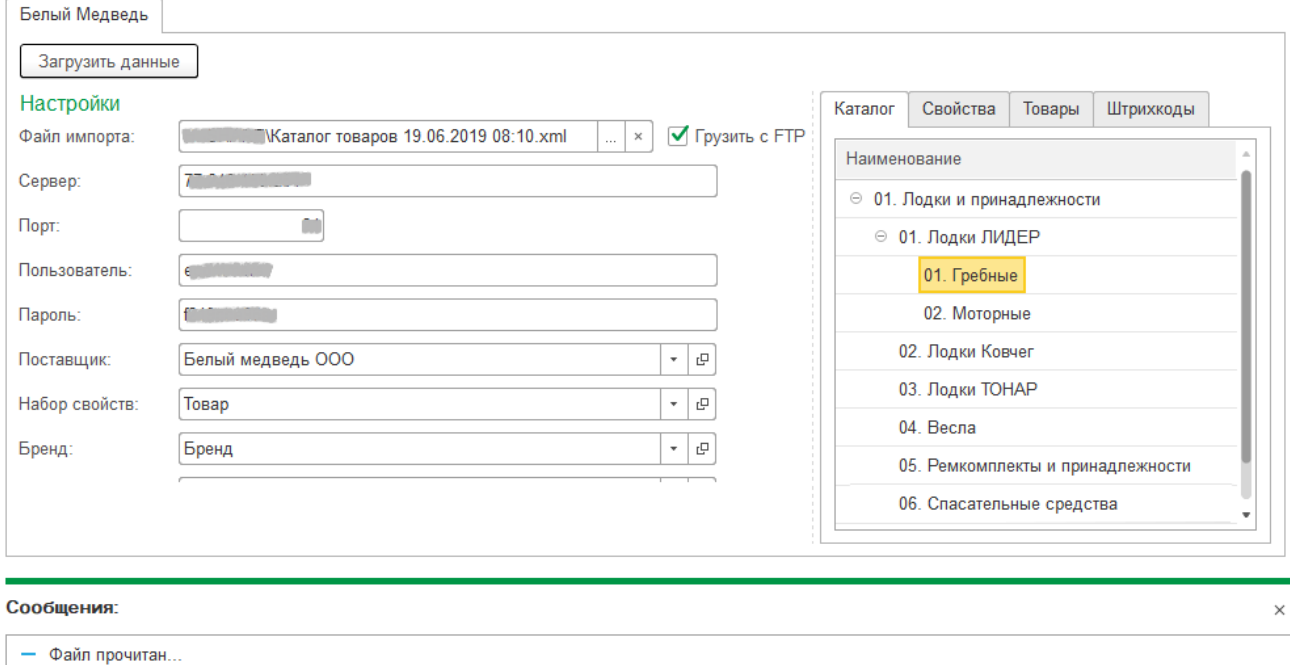

- Данные загружены!!!

Посмотреть как загрузились данные в 1С можно на вкладках «Свойства», «Товары» и «Штрихкоды».

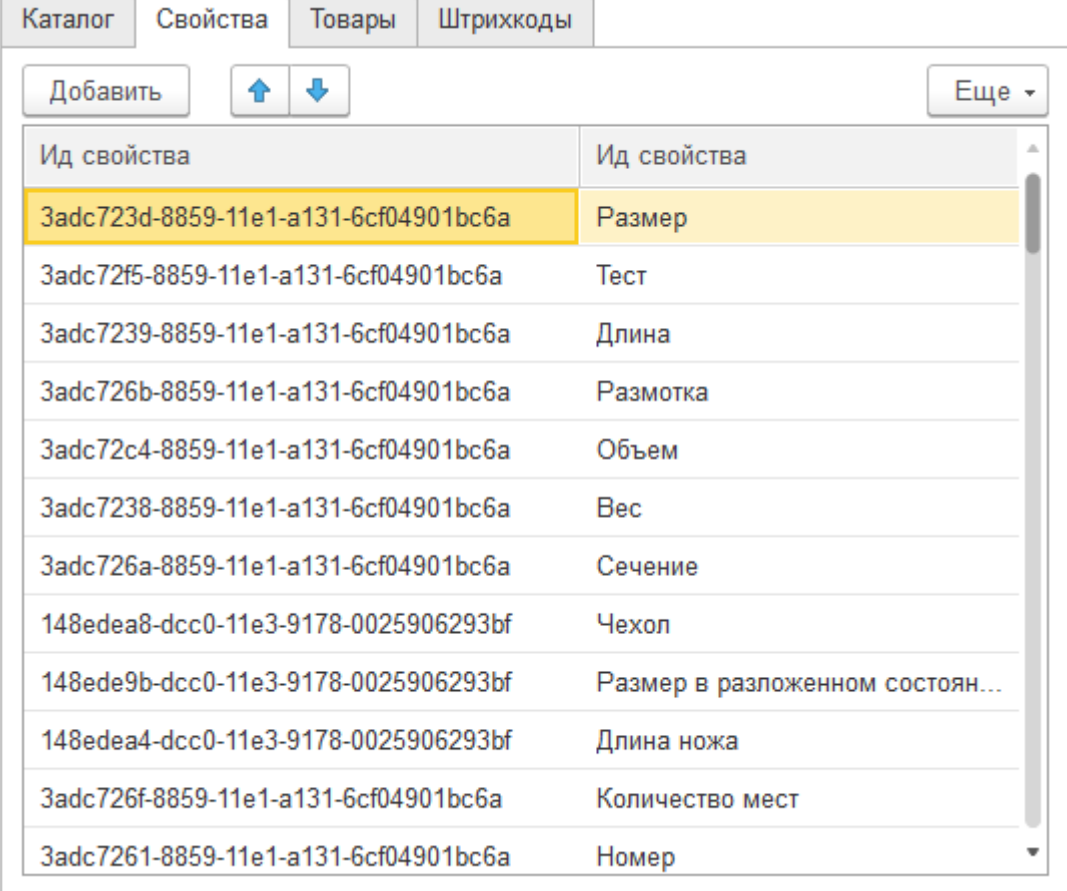

В карточки товаров подгрузились фотографии и свойства товаров. Посмотреть их можете в разделе «Номенклатура».

 $\leftarrow$   $\rightarrow$ 

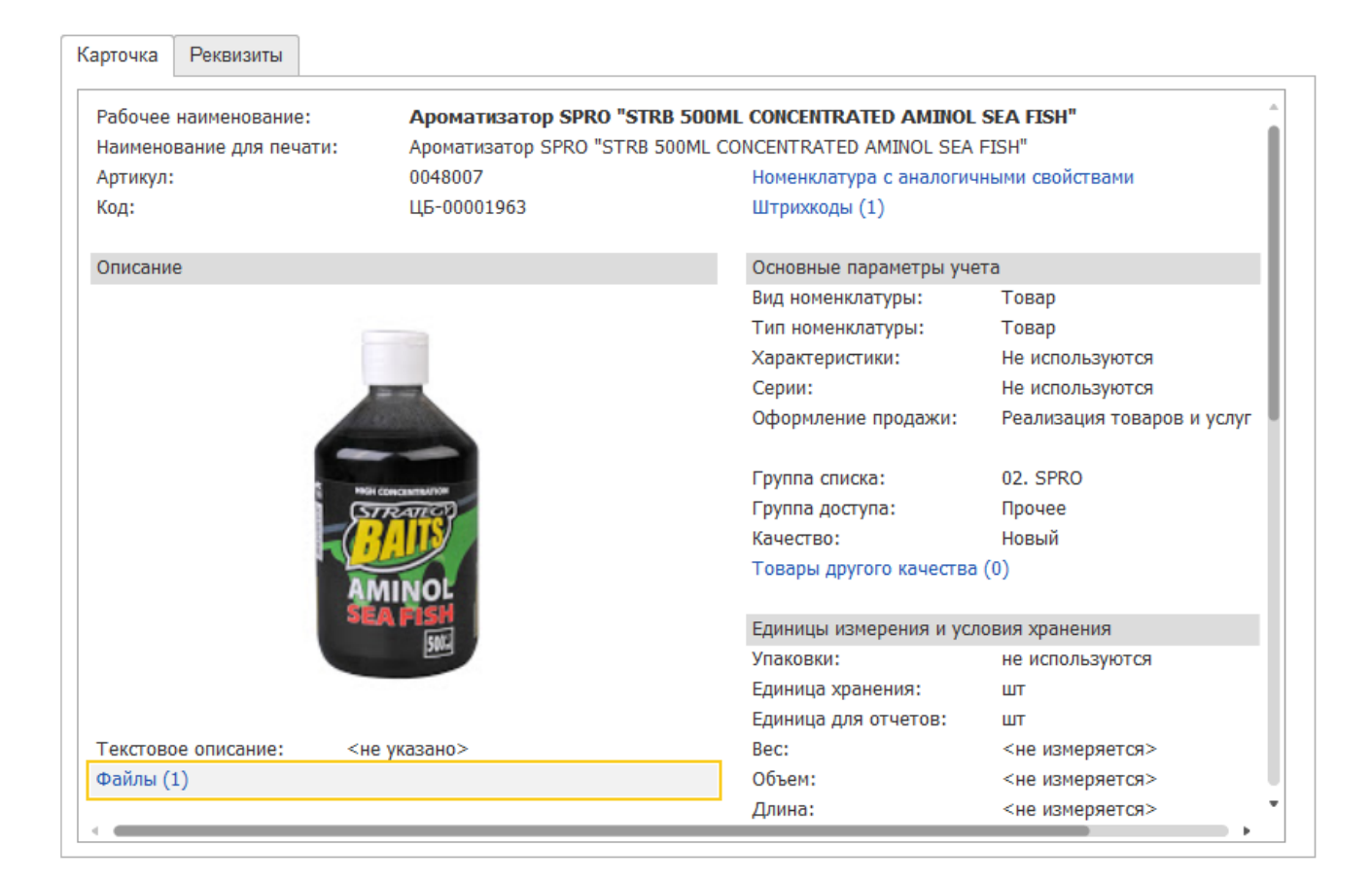

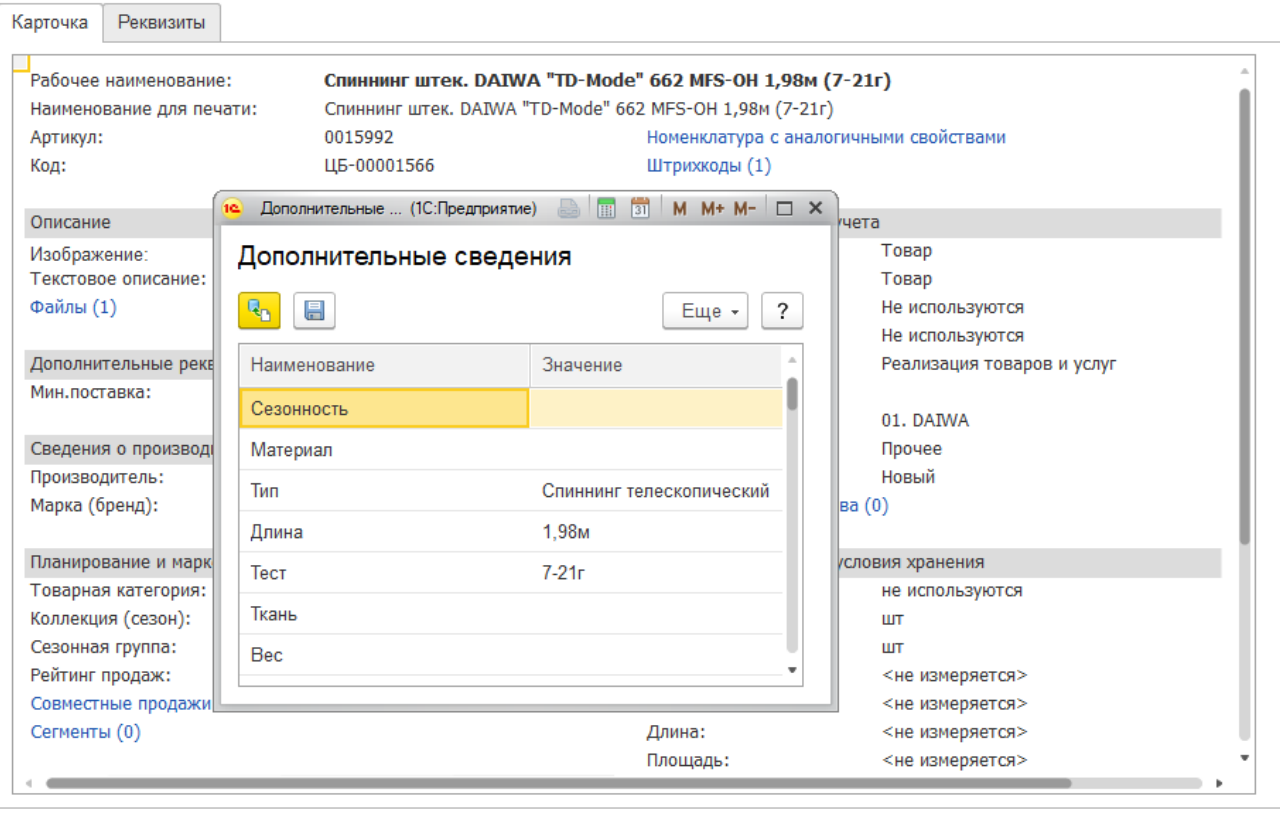

# На вкладке «Товары» представлены все данные, которые были выгружены из прайса «Белого медведя».

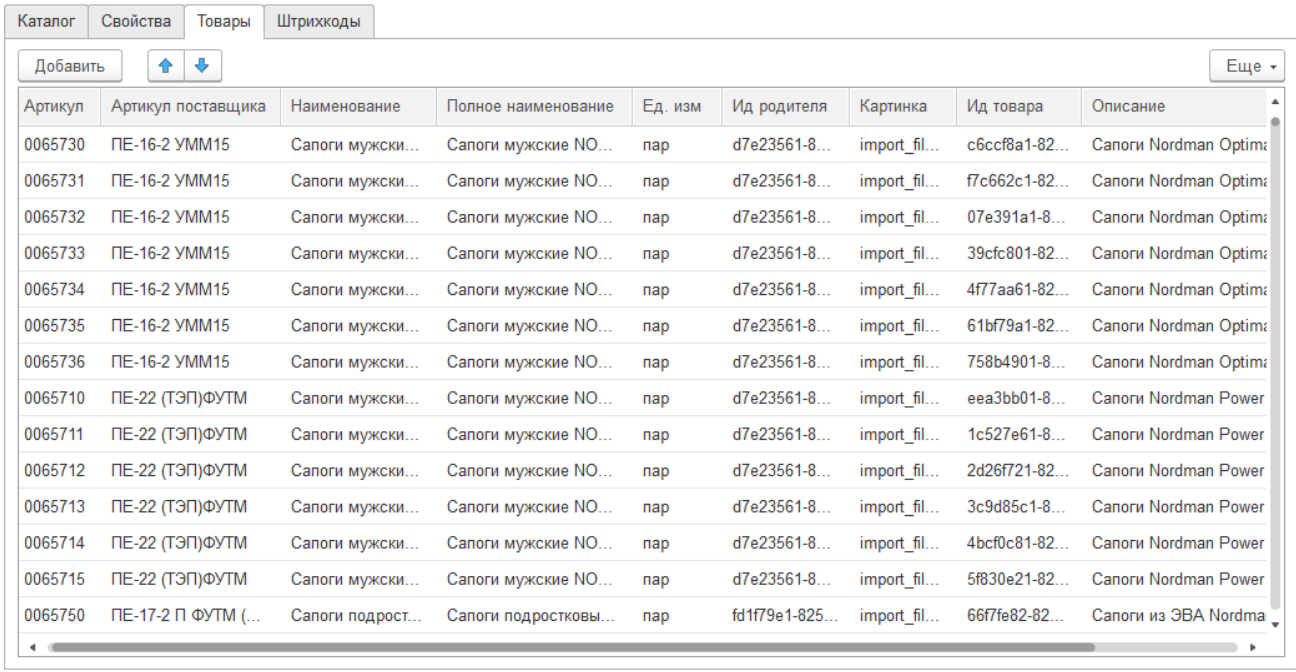

По Вашему желанию программа может быть адаптирована для любого другого поставщика.

Для дальнейшей загрузки цен и остатков товаров поставщика мы рекомендуем воспользоваться нашей обработкой для 1С:УТ 11 [«Загрузка цен и остатков по файлу Белого](https://infostart.ru/public/1077600/)  [Медведя»](https://infostart.ru/public/1077600/).

#### **ОСОБЕННОСТИ**

1. Для более удобного использования загружайте в отдельную базу (хотя бы для первой тестовой загрузки), чтобы посмотреть как добавляется товар.

2. Возможно указать XML-каталог локально с Вашего компьютера без подключения к серверу поставщика. В этом случае фото и свойства товаров загружены в 1С не будут, поэтому не отмечайте их в настройках для загрузки.

Если же файл открываете с компьютера и хотите загрузить фото и свойства товаров, укажите пути для FTP-соединения и данные для авторизации.

3. Обратите внимание, что каталог товаров Белого медведя линейный, т.е. если товар идет с характеристикой, это отдельная карточка. К примеру, сапоги будут разными карточками сапоги 40 размер, сапоги 41 размер, сапоги 42 размер и т.д. Данные именно в таком виде и загружаются в 1С. Менеджеры обычно после загрузки смотрят, какие товары нужны или нет и, в зависимости от этого, группируют по своему усмотрению, возможно и без характеристик. Если это кому-то это актуально, мы готовы автоматизировать.

#### **РЕЛИЗЫ**

Обработка «Формирование товаров по прайсу Белого Медведя» была написана для типовой конфигурации 1С:Управление торговлей (редакция 11), но может быть использована для других конфигураций 1С с управляемыми формами.

Релиз платформы начиная с 1С:Предприятие 8.3 (8.3.13.1513)

#### **ПРИЧИНЫ КУПИТЬ**

- Программа сэкономит время сотрудников, заполняющих справочник «Номенклатура» новыми товарами, и поможет предотвратить их ошибки.
- Специалисты «О-Планет» установят программу в любых регионах России и ближнего зарубежья, проконсультируют по работе с ней.
- Возможность работать с файлами, включающими большое количество позиций.

#### **Бесплатная техническая поддержка на протяжении всего срока эксплуатации**

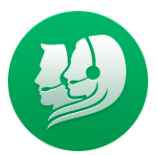

Мы готовы продемонстрировать удаленно наши разработки, обучить Вас работе с ними. Также Вы всегда можете получать бесплатную on-line консультацию в течение рабочего дня. Наши специалисты ждут Ваших звонков и писем с вопросами и пожеланиями.

#### **Бесплатные обновления с учтенными пожеланиями наших клиентов**

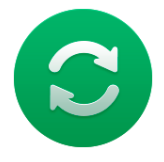

Мы постоянно анализируем пожелания наших пользователей и улучшаем наши разработки. Вы можете получать наши обновления совершенно бесплатно на протяжении всего срока эксплуатации приобретенных Вами программных решений O-Planet.

## **Возможность начать автоматизацию бизнес процессов со слаженной командой профессионалов**

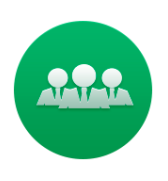

Основная деятельность O-Planet - разработка, сопровождение, автоматизация. Мы умеем работать удаленно. Вам не потребуется грамотно составленное техническое задание. Просто расскажите нам свои идеи, вместе мы придумаем, как грамотно их реализовать. Вы - профи в своём деле, а мы - в своём, поэтому, результат гарантируем.